## BAND **Windows Setup Guide**

**Version 1.0.0**

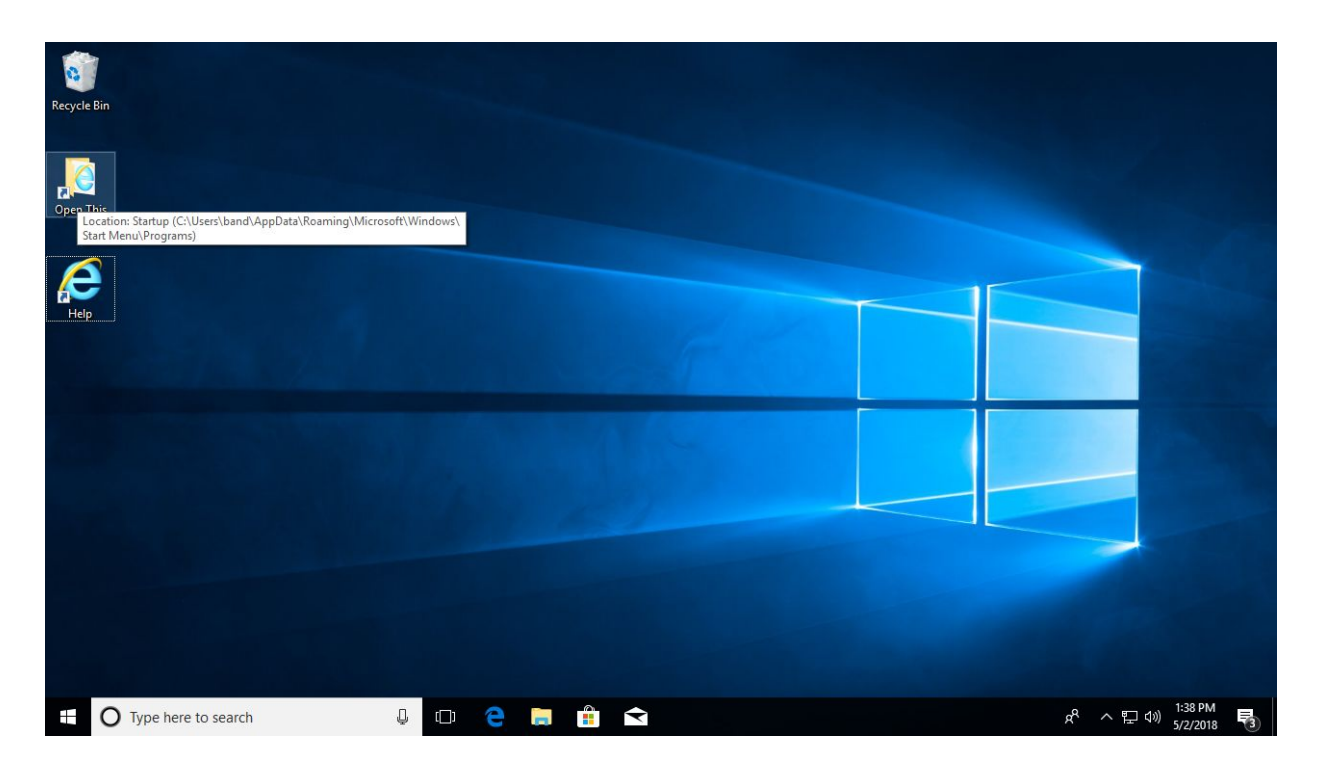

**Step 1:** Click on the **Open This** shortcut on the Desktop.

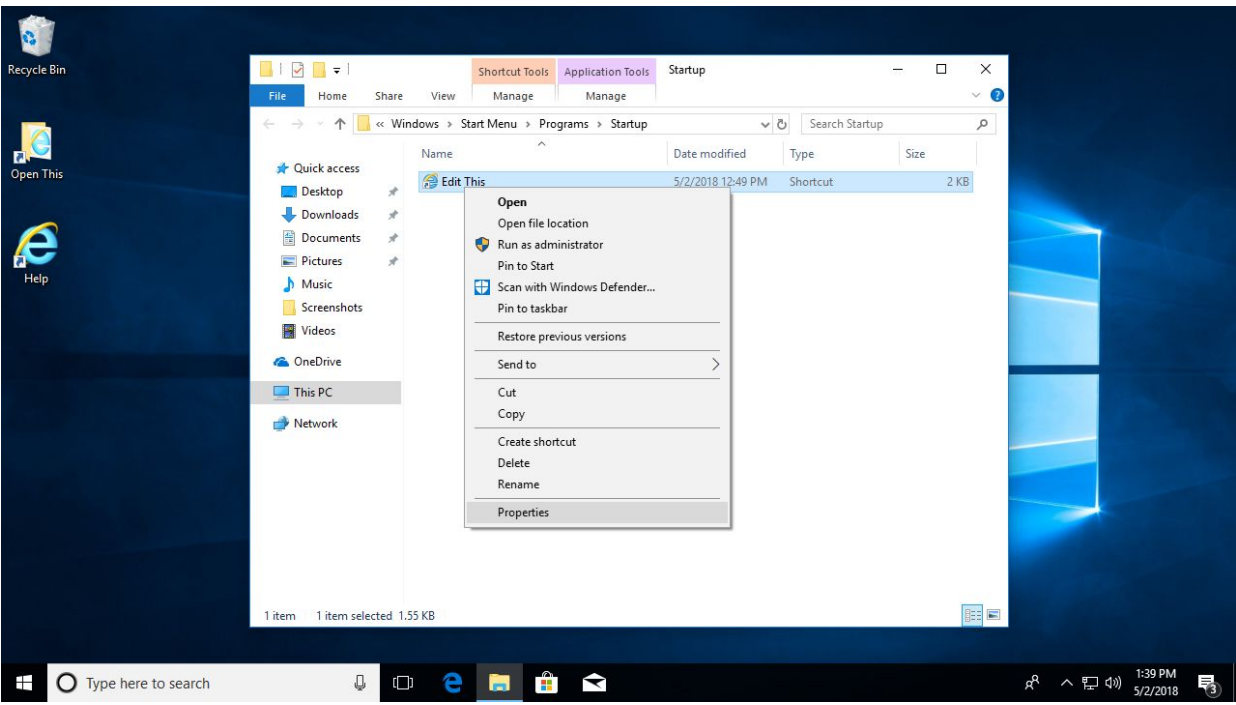

**Step 2:** Right click on the **Edit This icon**, and choose **Properties**.

## **Step 3:** Paste the following text, including the quotation marks, into the **Target** field. Replace **band.example.com** with the hostname of your Band server. Click **OK** to save changes and restart the device.

"C:\Program Files\Internet Explorer\iexplore.exe" -k "https://band.example.com"

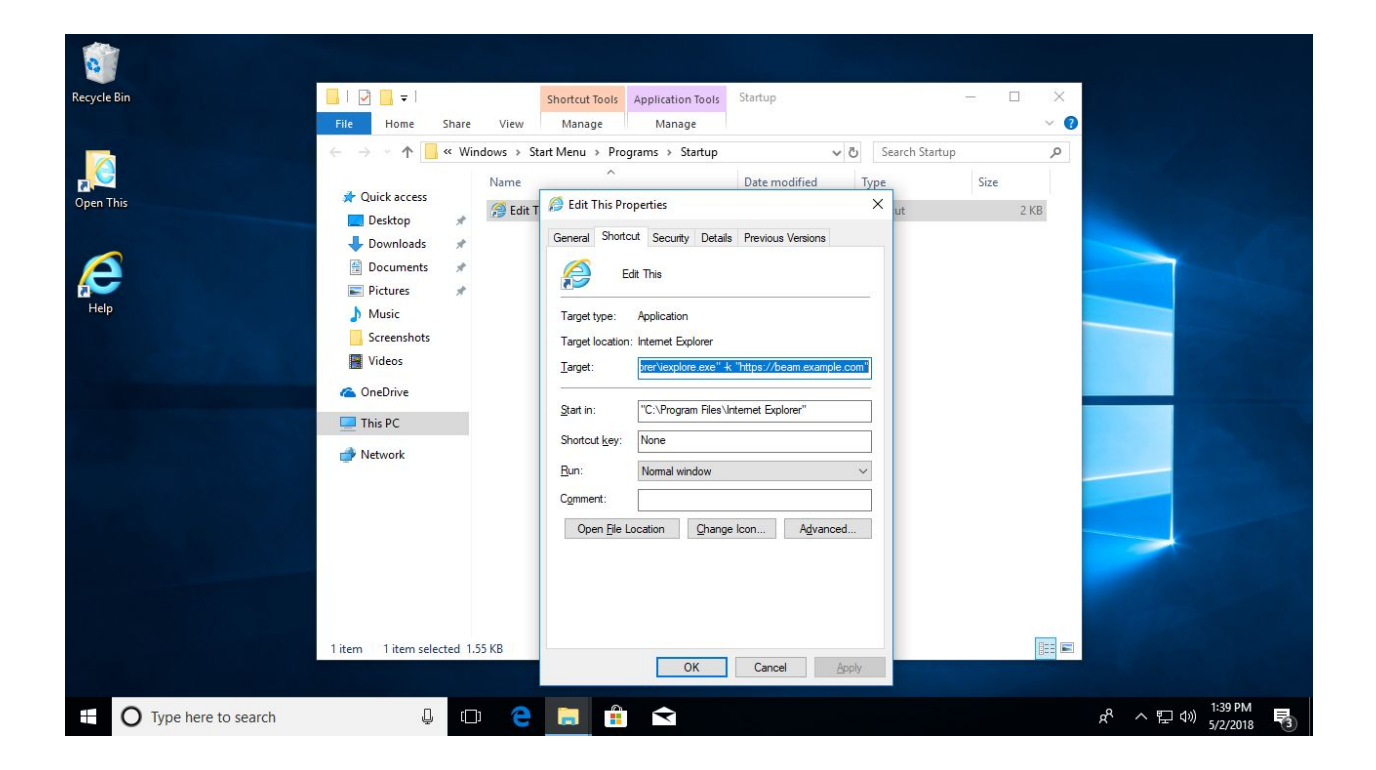